**動画の視聴方法について\_スマートフォン編 ※視聴にはインターネット接続が必要です。**

**①ユーザー名と パスワードをいれて ログインをする**

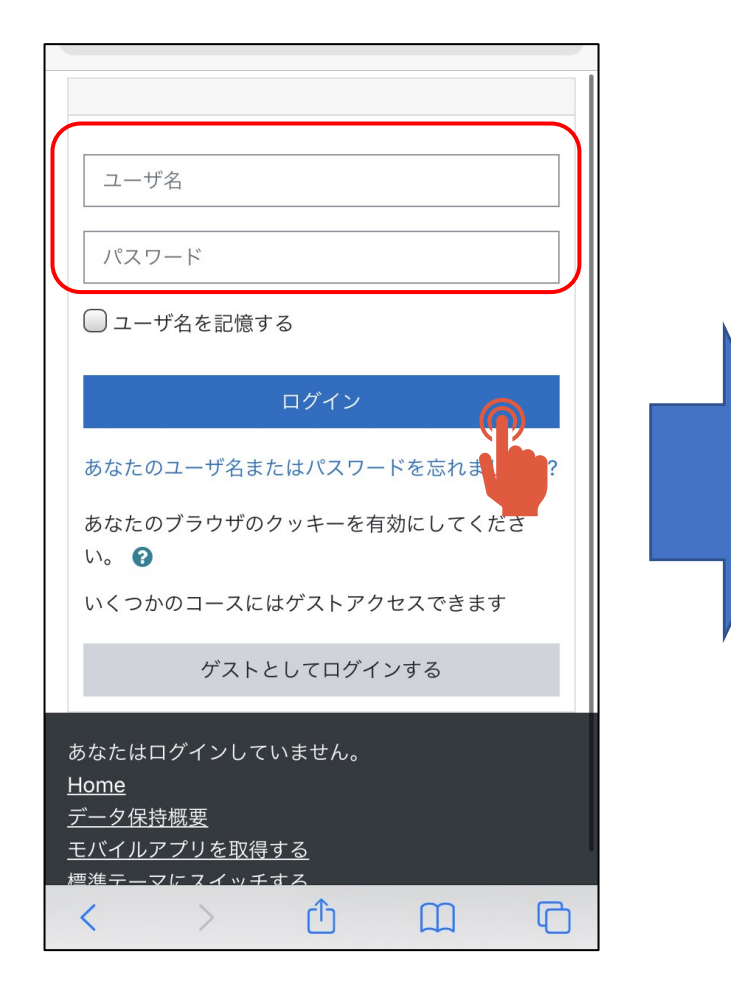

**②「令和5年度 外国人患 者対応力向上研修会」 をタップする**

**③研修会への画面に 入れます**

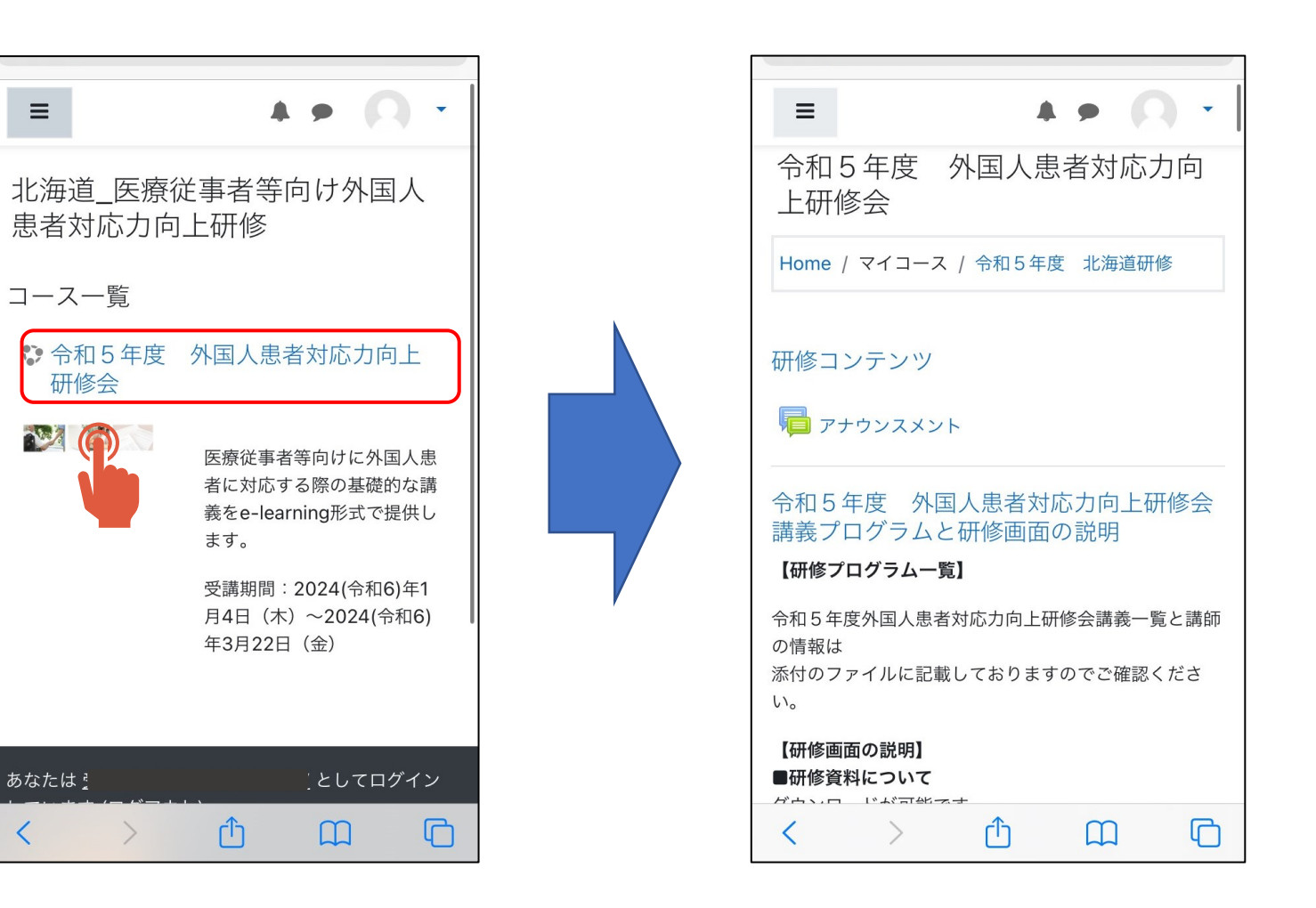

**動画の視聴方法について\_スマートフォン編 ※視聴にはインターネット接続が必要です。**

**配布資料のページ**

**※下へスクロールした画面※**

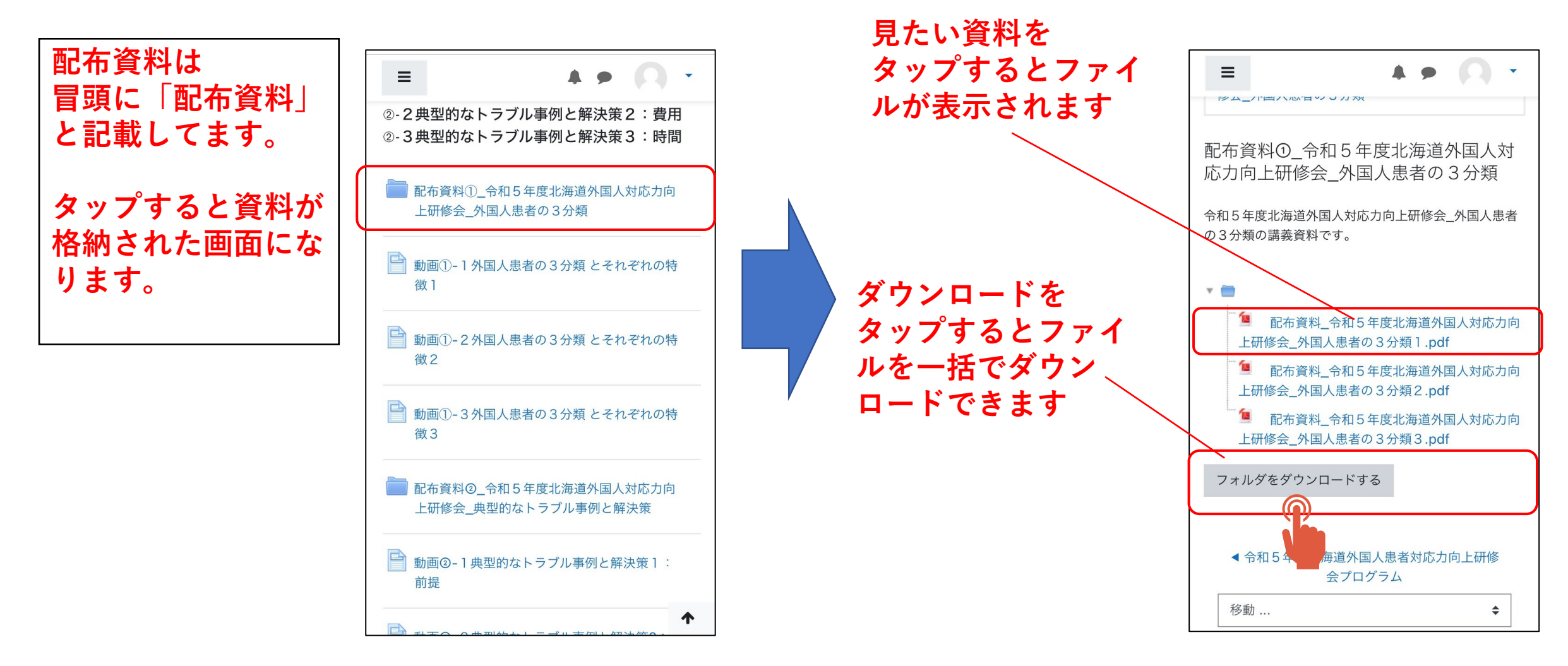

## **動画の視聴方法について\_スマートフォン編 ※視聴にはインターネット接続が必要です。**

**動画視聴のページ**

**※下へスクロールした画面※**

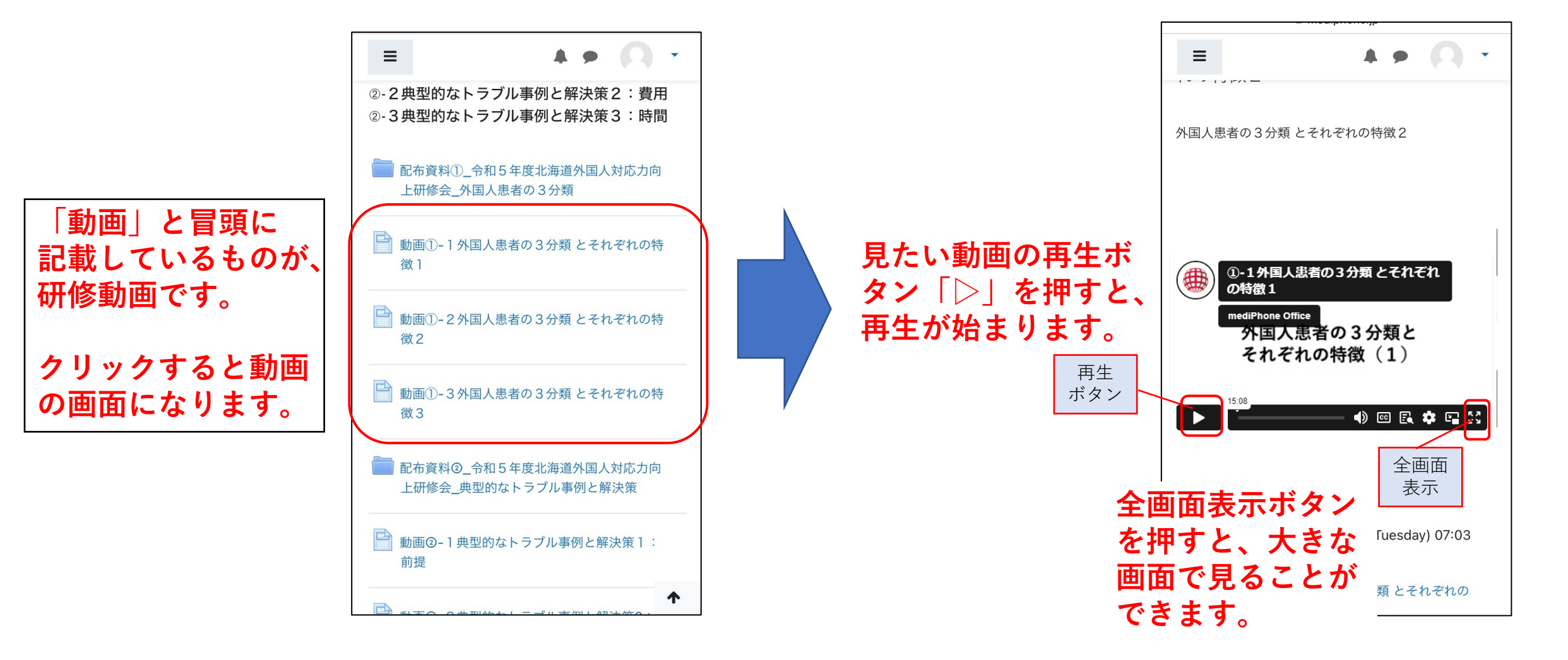